# **VAJA 5: Vektorski analizator vezij**

#### **1. S parametri in vektorski analizator vezij**

2

S parametri so definirani s potujočimi napetostnimi valovi (napredujoči val  $a_1$ , odbiti val  $b_1$ , napredujoči val  $a_2$  in odbiti val  $b_2$ ) in so za dvovratno vezje prikazani na sliki 1.

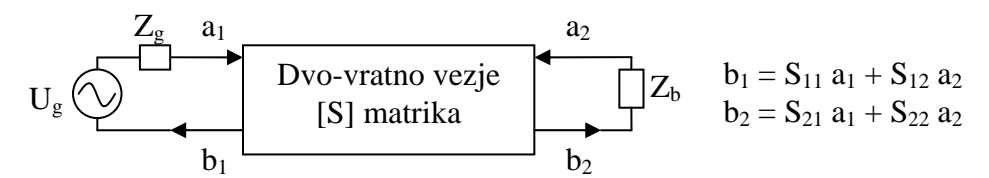

**Slika 1: Definicija S parametrov pri dvovratnem vezju.**

Pomen posameznih S parametrov je sledeč:  $S_{11}$  in  $S_{22}$  predstavljata kompleksno vhodno in izhodno odbojnost,  $S_{12}$  in  $S_{21}$  pa prenosno kompleksno ojačenje v povratni in napredujoči smeri, kot je to ponazorjeno z naslednjimi enačbami:

 $S_{11} = \frac{v_1}{2} \mid a_2$ 1  $S_{11} = \dfrac{b_1}{a_1} \big| a_2 = 0$  ... vhodna odbojnost ob prilagojenem izhodu (Z<sub>b</sub> = Z<sub>k</sub>)  $S_{22} = \frac{v_2}{a_1} | a_1$ 2  $S_{22}=\dfrac{b_2}{a_2}\big|a_1=0$  ... izhodna odbojnost ob prilagojenem vhodu (Z<sub>g</sub> = Z<sub>k</sub> in U<sub>g</sub> = 0)  $S_{21} = \frac{v_2}{a} \left| a_2 \right|$ 1  $S_{21}$   $=$   $\displaystyle \frac{b_2}{a_1} | a_2 = 0 \,$  ... ojačenje v napredujoči smeri ob prilagojenem izhodu  $S_{12} = \frac{v_1}{a_1} a_1$  $\displaystyle S_{12}=\frac{b^{}_1}{a^{}_2}\big|a^{}_1=0\,$  ... ojačenje v povratni smeri ob prilagojenem vhodu

Merjenje S parametrov najpogosteje izvajamo s pomočjo smernih sklopnikov, saj slednji znajo ločiti med napredujočim in odbitim valom. Ker so valovi kompleksne veličine, potrebujemo za njihovo merjenje merilnik amplitude in faze. Eden od takih merilnikov je tudi vektorski kvocientni sprejemnik. Ta je običajno, poleg vseh potrebnih smernih sklopnikov, vgrajen v merilnik, ki ga imenujemo (mikrovalovni) vektorski analizator vezij (ang. »vector network analyzer«). Z njim lahko neposredno merimo vse štiri S parametre. Načrt vektorskega analizatorja vezij je prikazan na sliki 2.

S pomočjo meritev amplitude in faze valov na vratih 1 (A), vratih 2 (B) in napredujočega vala iz izvora (R), lahko izmerimo vse štiri S parametre:

 $S_{11} = A / R$  (stikalo v prikazanem položaju)

 $S_{22} = B / R$  (stikalo v črtkanem položaju)

 $S_{21} = B / R$  (stikalo v prikazanem položaju)

S12 = A / R (stikalo v črtkanem položaju)

Merjeni S parameter na analizatorju vezij izberemo s pripadajočo tipko. Takrat v notranjosti analizator preklopi med ustreznimi smernimi sklopniki in merilniki amplitude in faze. Prikazani analizator vezij uporablja samo dva smerna sklopnika (označena z »X«), ki sklopita na merilnik (A ali B) vpadajoči val v obe vrati. Kot omenjeno, meritev amplitude in faze med merjenimi signali (A ali B proti R), lahko izvedemo s pomočjo vektorskega kvocientnega merilnega sprejemnika, katerega blokovni načrt je prikazan na sliki 3.

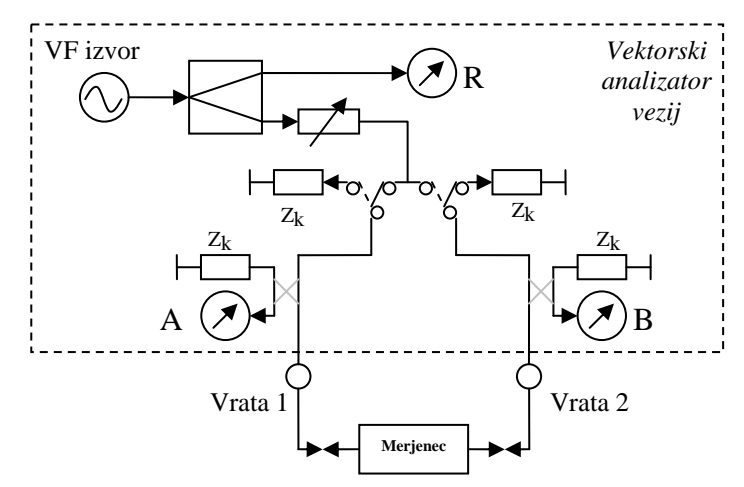

**Slika 2: Poenostavljen načrt vektorskega analizatorja vezij.**

Vektorski kvocientni sprejemnik vsebuje dva skoraj povsem enaka kanala za obdelavo vhodnih visokofrekvenčnih signalov. Sprejemnik meri razmerje amplitud in razliko v fazi med referenčnim signalom (REF vhod, povezan na izvor R) in merjenim signalom (TEST vhod, povezan na A ali B). Rezultat meritve se lahko prikaže na več različnih načinov, najbolj običajen pa je polarni prikazovalnik s katodno cevjo, na katerem položaj svetle pike neposredno ustreza kazalcu odbojnosti v Smith‐ovem diagramu.

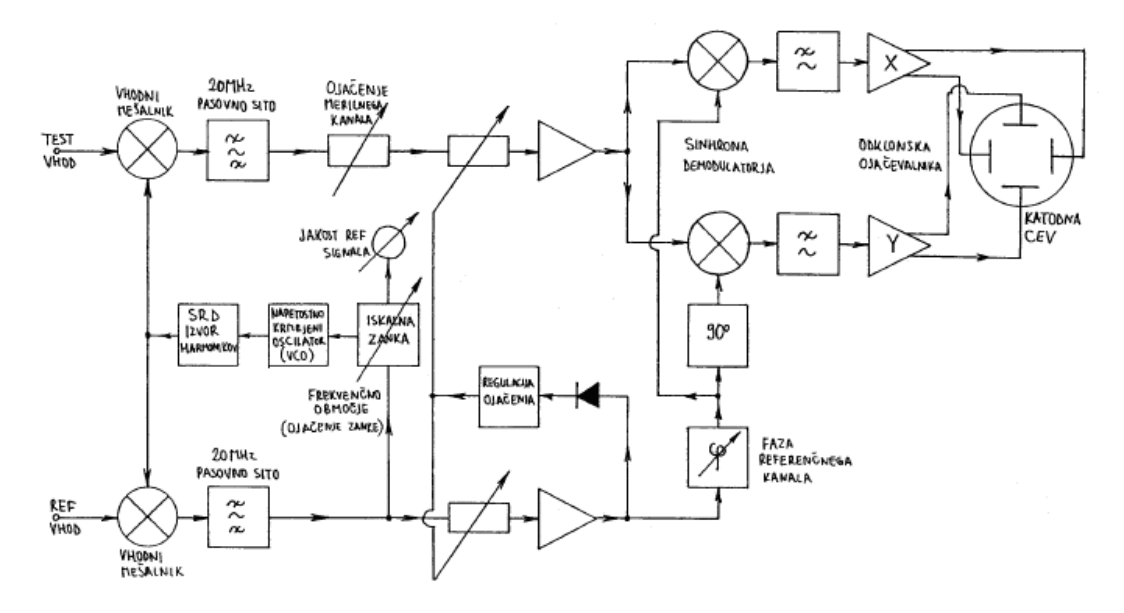

**Slika 3: Vektorski kvocientni sprejemnik**

Ker je vektorski merilni sprejemnik načrtovan za delovanje v zelo širokem frekvenčnem pasu (100 MHz ‐ 20 GHz), se oba vhodna signala najprej mešata na primerno vrednost medfrekvence (okoli 20 MHz). Merilni sprejemnik vsebuje iskalno zanko, ki sama nastavi lokalni oscilator na potrebno frekvenco. Lokalni oscilator deluje v frekvenčnem področju 60‐ 150 MHz, za mešanje višjih vhodnih frekvenc poskrbi izvor harmonikov s SRD diodo. Ker se ojačenje fazno‐sklenjene povratne zanke viša sorazmerno z redom harmonika, moramo ojačenje faznega primerjalnika vedno prilagoditi delovni frekvenci, da se zanka zanesljivo in stabilno ujame na željeni signal.

Iskalna zanka se vedno ujame na signal v referenčnem kanalu. Na REF vhod moramo zato pripeljati signal primerne jakosti, kar nam pokaže tudi ustrezni inštrument z vrtljivo tuljavico. Referenčni kanal tudi krmili regulacijo ojačenja obeh kanalov in to tako, da je izhodna

amplituda referenčnega kanala konstantna. Merilni sprejemnik sicer omogoča dodatno nastavljanje ojačenja merilnega kanala in popravek faze referenčnega kanala.

Realno in imaginarno komponento razmerja dobimo z dvema množilnikoma, ki delujeta kot sinhrona demodulatorja. Ko z dvema nizkoprepustnima sitoma odstranimo ostanke medfrekvence, enosmerni komponenti ojačimo ter z njima krmilimo odklonske plošče katodne cevi.

## **2. Seznam potrebnih pripomočkov**

Za izvedbo vaje potrebujemo:

- Vektorski analizator vezij s pripadajočim visokofrekvenčnim izvorom (400 MHz 1 GHz) ter polarnim prikazovalnikom
- Prilagojeno breme
- Kratkostičnik
- Različne merjence sita za različna frekvenčna območja

## **3. Obrazložitev in opis poteka vaje**

Vektorski analizator vezij meri amplitude in faze valov, ki vpadajo v in izhajajo iz merilnih vrat (običajno samo dvoje vrat) vektorskega analizatorja vezij. Preden začnemo z meritvami, je potrebno vsak vektorski analizator vezij umeriti oziroma kalibrirati. Vzrok za to je kopica sistemskih pogreškov, ki jih vnašajo priključni kabli različnih dolžin, smernosti uporabljenih smernih sklopnikov, slabljenje in fazni zasuk povezav in komponent v analizatorju, odbojnosti notranjih zaključnih bremen in izvorov, ipd. Običajno zadošča, da vektorski analizator vezij umerimo na vsakih merilnih vratih s kalibracijskim kratkim stikom, odprtimi sponkami in prilagojenim bremenom. Za meritve prenosnih karakteristik (vstavitveno slabljenje S<sub>21</sub> in povratno slabljenje S<sub>12</sub>) potrebujemo še umerjanje s kratkim vodom med vrati (oz. med merilnimi priključnimi kabli). Pri vaji se zadovoljimo z umerjanjem s kratkostičnikom in prilagojenim bremenom. Prepričamo se, da kaže vektorski analizator vezij svetlo točko na sredi Smith‐ovega diagrama pri priključenem prilagojenem bremenu, ter odbojnost  $1\angle 180$  ( $\Gamma$ =-1) pri priključenem kratkem stiku. Preverimo tudi odprte sponke, tako da pustimo konektor nepriključen ( $\Gamma$ =1). Šele nato lahko priključimo merjenec (sito) in odčitamo njegove S parametre z zaslona prikazovalnika. Vezavo inštrumentov in pripomočkov prikazuje slika 4.

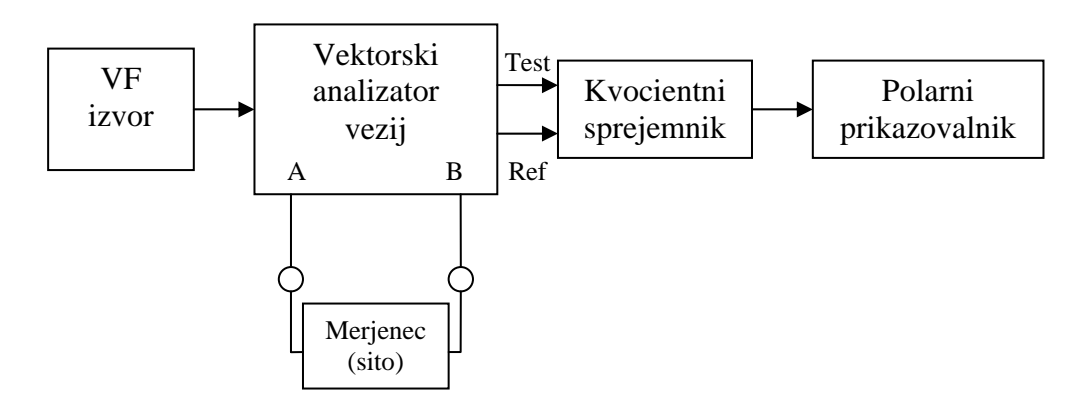

**Slika 4: Razporeditev in vezava merilnih pripomočkov.**

#### **4. Prikaz značilnih rezultatov**

Za različna sita izmerimo vse štiri S parametre (amplitudo in fazo) v širšem frekvenčnem območju. Za končni grafični prikaz amplitud obeh odbojnosti  $(S_{11}$  in  $S_{22})$  ter obeh prevajalnih slabljenj (S<sub>21</sub> in S<sub>12</sub>) sit v kartezičnem grafu z decibelsko skalo preračunamo amplitudo S parametra z linearno skalo, prikazano na polarnem prikazovalniku, z enačbo S<sub>dB</sub>=20\*log|S|. Ko amplituda na zaslonu pade pod 0,5 ali manj, lahko ustrezno povečamo ojačenje kvocientnega merilnika, da lažje odčitamo nizke amplitude in kote faz S parametrov. Pri tem se zavedamo, da sprememba ojačenja za +6 dB spremeni linearno skalo na zaslonu za 2x. Izmerjene vrednosti in izračunane S parametre izpišemo v tabeli, S parametre v decibelih s fazami pa izrišemo na grafe.